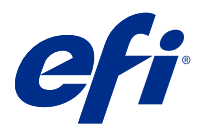

# Informacje o wersji dla klientów Fiery Color Profiler Suite, w wersji5.4.1

Ten dokument zawiera ważne informacje dotyczące tej wersji. Informacje te należy koniecznie przekazać wszystkim użytkownikom przed kontynuowaniem instalacji.

**Uwaga:** W niniejszym dokumencie termin "Color Profiler Suite" odnosi się konkretnie do urządzenia Fiery Color Profiler Suite.

W przypadku korzystania z wcześniejszej wersji Color Profiler Suite oraz posiadania aktualnej umowy dotyczącej pomocy technicznej i konserwacji oprogramowania (SMSA) oprogramowanie Fiery Software Manager powiadomi użytkownika o nowej wersji, a także pozwoli na dokonanie aktualizacji. Jeżeli umowa SMSA jest nieaktualna, powiadomienie nie zostanie wyświetlone. Niemniej jednak użytkownik może uruchomić oprogramowanie Fiery Software Manager (wybierając kolejno Pomoc > Sprawdź, czy są dostępne aktualizacje w oknie głównym) w celu odnowienia umowy SMSA, a następnie dokonania aktualizacji.

Użytkownik rozwiązania Fiery XF albo Fiery proServer jest uprawniony do aktualizacji bądź uaktualnienia Color Profiler Suite, jeśli ma serwer Fiery XF w wersji 7.0 lub nowszej, opcjonalne oprogramowanie Color Profiler i aktywną umowę SMSA. Dostępną aktualizację można wyświetlić w oprogramowaniu Fiery Software Manager albo na ekranie Aplikacje i zasoby w programie Fiery Command WorkStation. Użytkownik może sprawdzić status umowy SMSA serwera Fiery XF w menedżerze licencji serwera Fiery XF.

# Co nowego w tej wersji

W tej wersji Fiery Color Profiler Suite wprowadzono nowe funkcje.

**64-bitowa aplikacja**: Fiery Color Profiler Suite w wersji5.4.1 (CPS) to natywna aplikacja 64-bitowa do urządzeń z systemami Mac OS i Windows. 32-bitowe systemy operacyjne nie są obsługiwane w przypadku CPS w wersji 5.4.1. Jeśli Fiery Software Manager działa już w 32-bitowym systemie operacyjnym, takim jak 32-bitowy Windows 7, nie będą wyświetlane powiadomienia o aktualizacji dla pakietu CPS w wersji 5.4.1. Jeśli użytkownik podejmie próbę instalacji oprogramowania Fiery Software Manager na 32-bitowym systemie operacyjnym, zostanie wyświetlony błąd kompatybilności, a instalacja zostanie anulowana. W celu sprawdzenia listy obsługiwanych systemów operacyjnych zobacz [Wymagania systemowe](#page-1-0) na stronie 2.

**Uwaga:** Ta wersja Fiery Color Profiler Suite wymaga v5.4, do korzystania z którego niezbędna jest nowa licencja i aktywna Umowa dotycząca konserwacji i wsparcia oprogramowania (SMSA). Jeśli użytkownik aktualnie korzysta z wersji 5.x lub 4.x i posiada aktualną umowę SMSA, wówczas Fiery Color Profiler Suite automatycznie pobiera licencję z serwera licencjonowania EFI. Aby odnowić umowę SMSA dla Fiery Color Profiler Suite, skontaktuj się ze sprzedawcą produktów firmy Fiery i podaj numer części odnowienia umowy SMSA: 100000006105. Użytkownik będący właścicielem Fiery Color Profiler Suite 4.x może również zakupić uaktualnienie z wersji 4.x do najnowszej wersji 5.x, w tym rok korzystania z umowy SMSA, u swojego sprzedawcy produktów firmy Fiery, powołując się na numer katalogowy 3000013448 (wersja cyfrowa) lub 3000013280 (wersja fizyczna).

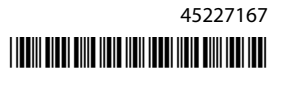

<span id="page-1-0"></span>**Uwaga:** Aby korzystać z punktów uruchomienia Fiery Color Profiler Suite z Fiery Command WorkStation, zalecana jest wersja Fiery Command WorkStation 6.3 lub późniejsza (obsługiwany jest pakiet Fiery Command WorkStation w wersji 6.5 lub nowszej). Punkty uruchomienia z poprzednich wersji aplikacji Fiery Command WorkStation nie uruchomią modułów aplikacji Fiery Color Profiler Suite w wersji 5.4.1.

**•** Fiery Color Profiler Suite może sprawdzić zgodność z najnowszą normą DIN/ISO 12647-8:2021 dla klinów i wykresów.

Zaktualizowano istniejące ustawienia wstępne weryfikacji pakietu Fiery Color Profiler Suite dla FOGRA51 powlekany PSO v3 + wydruk weryfikacyjny (ISO 12647-8:**2021**), GRACoL2013 - CRPC6 + wydruk weryfikacyjny (ISO 12647-8:**2021**) i GRACoL2013 - CRPC6 + odbitka próbna kontraktowa (ISO 12647-7:**2016**).

- **•** Interfejs użytkownika Fiery® Edge™ jest teraz bardziej przyjazny, dynamicznie działający i łatwiejszy w nawigacji dzięki narzędziom reagującym wizualnie na polecenia, logicznemu grupowaniu funkcji, mniejszej liczbie zakładek, ograniczonej konieczności przewijania oraz kompleksowym wskazówkom dotyczącym funkcji obsługiwanych myszą.
- **•** Obsługa nowych ustawień wstępnych weryfikacji dla G7 Targeted, G7 Targeted SCCA, G7 Colorspace Proof, G7 Colorspace Proof SCCA, G7 Colorspace Press oraz G7 Colorspace Press SCCA w aplikacji Fiery Verify.
- **•** Obsługa spektrofotometru inline Canon w zakresie licencjonowania Fiery Color Profiler Suite.
- **•** Bardziej wydajny odczyt tabeli zorientowanej wzdłuż dłuższej krawędzi, z mniejszą liczbą wierszy do pomiaru tak, aby można było używać maksymalnej długości podziałki lub szerokości nośnika, co przekłada się na lepsze wykorzystanie nośników i szybsze tworzenie profili.
- **•** Obsługa nowego profilu referencyjnego w zakresie gamy kolorystycznej PrintWide2020.icc dostępnego zarówno w przypadku drukarek CMYK, jak CMYK +.
- **•** Obsługa dwóch opcjonalnych rozmiarów pól kontrolnych (średnich i dużych) w celu poprawienia stabilności i dokładności pomiarów w odniesieniu do obsługiwanych spektrofotometrów.
- **•** Obsługa pomiaru G7 Verifier, P2P51 i schematów P2P25Xa z IDEAlliance w oficjalnym układzie kolejności zadań weryfikacji, gdy jest dostępna w przypadku obsługiwanych przyrządów pomiarowych z oficjalnego układu klinowego Fiery Verify.
- **•** Mechanizm profilowania Fiery® Edge™ umożliwia teraz tworzenie profili ICC w wersji 4 jako alternatywę dla profilów w wersji 2.
- **•** Różne problemy z oprogramowania Fiery Color Profiler Suite w wersji 5.4 zostały rozwiązane.

## Wymagania systemowe

Aby uruchomić oprogramowanie Fiery Color Profiler Suite, komputer z systemem Windows lub Mac musi spełniać następujące wymagania minimalne.

**Uwaga:** Fiery Color Profiler Suite w wersji 5.4.1 obsługuje wyłącznie 64-bitowe systemy operacyjne.

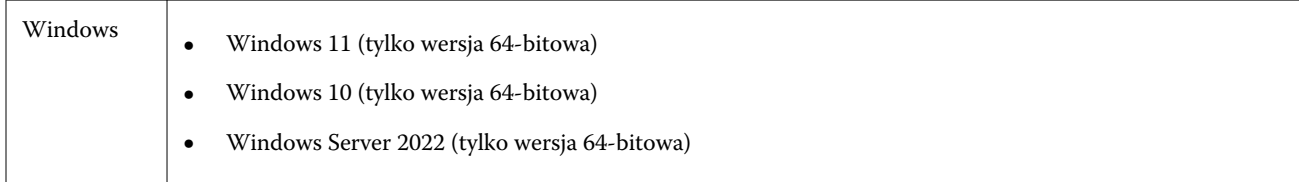

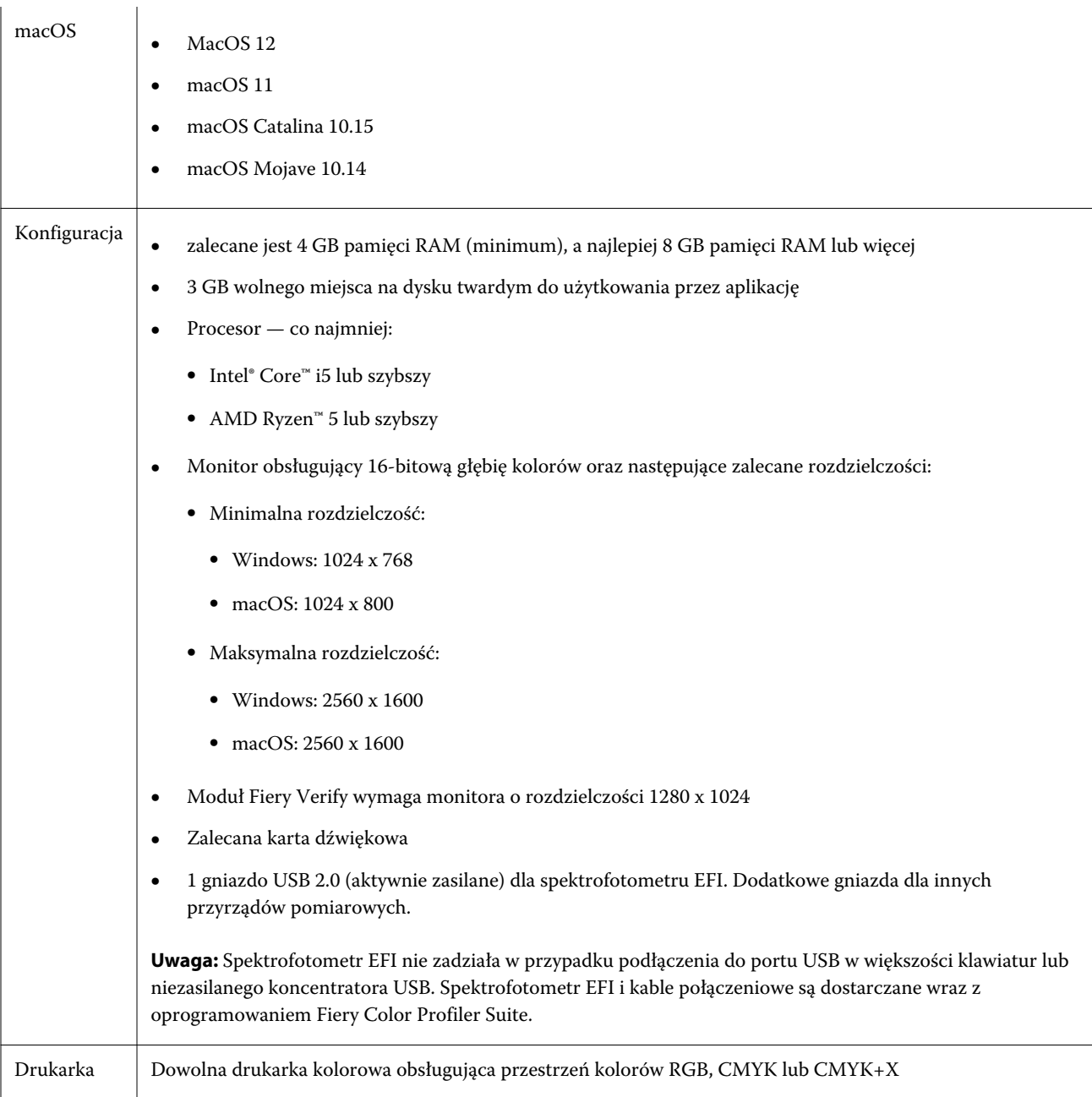

# Problemy naprawione w wersji 5.4.1

## **Pomiar Dynamic Wedge w aplikacji Fiery Verify**

Można dokonać pomiaru Dynamic Wedge za pomocą pól kontrolnych i1Pro3 i 32, gdy zostaną zdefiniowane w kolejności zadań Fiery XF w celu automatycznej weryfikacji w aplikacji Fiery Verify.

## **Weryfikowanie pomiarów za pomocą trybu pomiaru M1**

W przypadku korzystania ze spektrofotometru zewnętrznego, takiego jak ES-2000 lub X-Rite i1IO, po wybraniu opcji Tryb pomiaru M1 aplikacja Fiery Verify będzie używała tego trybu pomiaru.

## Znane problemy w wersji 5.4.1

## **(macOS 11) Wyrównanie siatki kreślenia profilu w narzędziu Fiery Profile Inspector**

W narzędziu Fiery Profile Inspector siatka kreślenia profilu inspektora dla monitorów o wysokiej rozdzielczości jest wyrównywana do lewego dolnego rogu.

#### **Pomiar zestawu pól kontrolnych G7 P2P25Xa może skutkować błędem skanowania**

W przypadku pomiaru paska G7 P2P25Xa poza ostatnim polem kontrolnym w oficjalnym układzie pól kontrolnych aplikacja Fiery Verify wyświetli błąd niekompletnego skanu paska.

## **Kolory w podglądzie układu pól kontrolnych nie są zgodne z wydrukowaną tabelą ICC**

W programie Fiery Printer Profiler kolory, których podgląd wyświetlany jest w oknie FieryMeasure, różnią się od kolorów na rzeczywistej, wydrukowanej tabeli ICC.

## **Skalowanie rozdzielczości monitora**

W przypadku skalowania rozdzielczości monitora w systemie Windows pakiet Fiery Color Profiler Suite wyświetli komunikat o błędzie.

## **Profile monitorów nie są zapisywane w dostępnym folderze w systemie macOS 11**

Program Fiery Monitor Profiler nie zapisuje profilu monitora w dostępnym folderze w systemie macOS 11. Aby obejść ten problem, należy zapisać profil monitora w folderze Dokumenty, a następnie skopiować profil monitora do folderu HDD/Library/ColorSync/Profiles/Displays, aby pojawił się w preferencjach wyświetlania w systemie macOS 11.

## **Nazwy zadań zawierające znaki specjalne**

Nazwy zadań zawierające znaki specjalne są nieczytelne w programie Fiery Verify.

## **Przyrządy pomiarowe Konica Minolta MYIRO-1 i MYIRO-9 podłączone do komputera Apple MacBook Pro**

Przyrządy pomiarowe Konica Minolta MYIRO-1 i MYIRO-9 nie są wykrywane w przypadku podłączenia ich złączem USB typu C do komputera Apple MacBook Pro (ekran 13", procesor M1, rok prod. 2020) z systemem macOS 11.

#### **Używanie urządzenia ES-6000 do profilowania**

Do profilowania nie można używać nawiązującego połączenie z siecią urządzenia ES-6000, jeśli zainstalowano Fiery Color Profiler Suite na kontrolerze Fiery server.

## **Przyrząd ES-3000 jest niedostępny w programach Fiery Monitor Profiler, Fiery Profile Editor i Fiery Profile Inspector**

Przyrządu pomiarowego ES-3000 nie można wybrać w programach Fiery Monitor Profiler, Fiery Profile Editor i modułach Fiery Profile Inspector w aplikacji Fiery Color Profiler Suite. Należy wybrać ES-2000 jako przyrząd pomiarowy w modułach podczas pracy z ES-3000 trybem emulacji, ponieważ nie ma ES-3000 wpisu.

## **Pomiar pól kontrolnych za pomocą urządzenia Techkon SpectroDens**

Po zmierzeniu tabeli układu pól kontrolnych za pomocą przyrządu pomiarowego Techkon SpectroDens będzie on odzwierciedlał wyniki pomiarów w odwrotnym kierunku niż w przypadku dokonania pomiarów w obu kierunkach. Zaleca się dokonanie pomiaru tabeli pól kontrolnych wyłącznie od lewej do prawej strony.

## **KM MYIRO-1 — duży zestaw pól kontrolnych**

Zanim duży zestaw pól kontrolnych KM MYIRO-1 będzie widoczny w okienku Podgląd, musi minąć trochę czasu.

#### **Pomiar Barbieri SpectroPad i pasków weryfikacyjnych LFP qb w kolejności zadań Fiery XF**

Nie można dokonać pomiaru Barbieri SpectroPad i pasków weryfikacyjnych LFP qb w trybie łączności z siecią Ethernet lub Wi-Fi, ponieważ w interfejsie Fiery Verify nie ma możliwości określenia ustawień połączenia dla pasków weryfikacyjnych w kolejności zadań Fiery XF.

#### **Informacje o stopce wydruku testowego**

Informacje o stopce wydruku testowego są wyświetlane w języku angielskim niezależnie od języka systemu operacyjnego komputera klienckiego, na którym jest zainstalowana aplikacja Fiery Device Linker.

## **Pomiar pól kontrolnych za pomocą spektrofotometru X-Rite i1Pro3 Plus**

Jeżeli podczas używania spektrofotometru X-Rite i1Pro3 Plus do odczytywania pomiarów w aplikacji FieryMeasure komputer przejdzie w tryb uśpienia, dalszy odczyt pomiarów stanie się niemożliwy. Przed rozpoczęciem pomiaru pól kontrolnych zaleca się wyłączenie trybu uśpienia w ustawieniach systemu operacyjnego komputera.

# Okno główne Color Profiler Suite

## **Ukryte przyciski nawigacji**

W wyniku zmiany skalowania tekstu, okien aplikacji bądź innych elementów w systemie Windows 10 przyciski nawigacji w oknie oprogramowania Color Profiler Suite mogą zostać ukryte.

## Przyrząd pomiarowy

## **(macOS) Po podłączeniu licencjonowanego przyrządu pakiet Color Profiler Suite pozostaje w trybie demonstracyjnym**

Jeżeli po podłączeniu licencjonowanego przyrządu pomiarowego uruchomisz pakiet Color Profiler Suite na komputerze Mac w trybie pełnej licencji, a następnie podłączysz kolejny przyrząd pomiarowy, który nie jest licencjonowany, i odłączysz licencjonowany przyrząd pomiarowy, pakiet Color Profiler Suite zostanie przełączony w tryb demonstracyjny. Nawet po ponownym podłączeniu licencjonowanego przyrządu pomiarowego pakiet Color Profiler Suite w dalszym ciągu pozostaje trybie demonstracyjnym. Aby powrócić do trybu pełnej licencji, musisz uruchomić pakiet Color Profiler Suite ponownie.

## Fiery Printer Profiler

## **Wyświetlanie kalibracji docelowej G7 opartej na gęstości w Menedżerze kalibracji**

Po zainstalowaniu pakietu Fiery Color Profiler Suite i zweryfikowaniu licencji, w Kalibratorze zostanie udostępniona opcja utworzenia kalibracji G7. W przypadku kalibracji G7 do wartości docelowych kalibracji dla serwera Fiery zostaną zastosowane krzywe transferu w celu uzyskania balansu szarości G7. W Menedżerze kalibracji jest wyświetlana pierwotna kalibracja docelowa zamiast kalibracji docelowej z zastosowanymi krzywymi korekcji G7 NPDC.

## **Generowanie artefaktów przez profile wykorzystujące rozszerzoną gamę kolorystyczną utworzone za pomocą drukarki iGen5**

Jeżeli po utworzeniu profilu dla przestrzeni kolorów CMYK+O, CMYK+G lub CMYK+B za pomocą drukarki iGen5 na obrazach są widoczne niepożądane artefakty, zalecane jest utworzenie nowego profilu przy użyciu przepływu pracy opartego na formacie PDF w celu zastosowania najnowszego mechanizmu Fiery Edge.

## **Połączenie z serwerem Fiery**

Jeżeli połączenie z serwerem Fiery Server zostanie przerwane podczas drukowania lub zapisywania na serwerze z poziomu programu Fiery Printer Profiler, rezultaty mogą być nieoczekiwane.

#### **Tworzenie drukarki wirtualnej podczas tworzenia nowego zestawu kalibracji i profilu**

Nazwa profilu wprowadzana przy tworzeniu drukarki wirtualnej podczas tworzenia nowego zestawu kalibracji i profilu nie może zawierać znaków dwubajtowych.

Fiery Verify

## **Kodowanie UTF8 nie jest obsługiwane**

Program Fiery Verify nie otworzy profilu, jeżeli nazwa pliku zawiera znaki UTF8.

# Dodatkowe informacje

## **Pomiar za pomocą przyrządu IDEAlliance ISO 12647-7 Control Wedge 2013 lub Ugra/Fogra-MediaWedge V 3.0 a**

W Fiery Verify przypadku pomiaru tabeli układu pól kontrolnych przy użyciu EFI es-1000, EFI es-2000, Konica Minolta FD-5BT lub EFI es-3000 (przy zaznaczonej opcji Zmierz bez podziałki), idealliance ISO 12647-7 Control Wedge 2013 lub Ugra/Fogra-Mediawedge v 3.0 a kliny nośników należy mierzyć od lewej do prawej strony. Jeśli użytkownik dokonuje pomiaru klinów nośnika od prawej do lewej strony, wyświetlany jest czerwony komunikat ostrzegawczy wraz z brakującym zielonym znacznikiem wyboru w celu poinformowania użytkownika o nieprawidłowym wykonaniu pomiaru. W przypadku zignorowania ostrzeżenia i brakującego zielonego znacznika wyboru wartości pomiarów zostaną zapisane w odwrotnym kierunku.